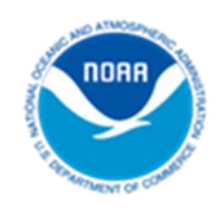

# **Hawaii Edition ‒ Digital Coast Sea Level Rise Viewer**

# **January 2017**

NOAA Office for Coastal Management – Pacific Office (808) 532-3200 *[coast.noaa.gov](http://www.coast.noaa.gov/)* 

# **Contents**

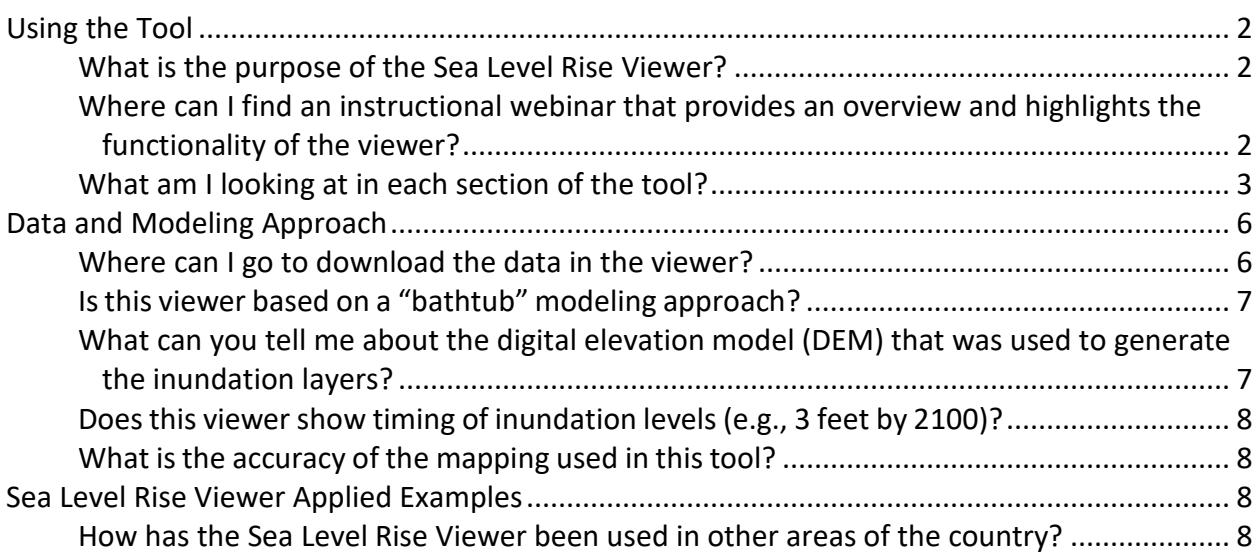

# **Introduction**

The purpose of this document is to provide the Hawaii user community with the most up-todate information on the data and modeling approach used to develop the Sea Level Rise Viewer for the State of Hawaii. This document complements the [Frequently Asked Questions](http://csc.noaa.gov/digitalcoast/_/pdf/SLRViewerFAQ.pdf) sheet available on the Digital Coast website, which gives interested users nationally relevant and more in-depth technical information.

Also important to note, for Hawaii, some of the components of the viewer are not available at this time. Below is a listing of these components and estimated timeline of availability:

• Flood frequency – this layer is used to illustrate the extent of flood-prone coastal areas. Typically, for other areas of the country, this layer is based on predicted water levels that exceed a specific tidal height. For Hawaii, this layer needs to incorporate flooding resulting from big wave events. The NOAA Office for Coastal Management is currently working with regional experts to develop a method for mapping this layer to include locally relevant factors. Date is *TBD.*

# <span id="page-1-0"></span>**Using the Tool**

### <span id="page-1-1"></span>**What is the purpose of the Sea Level Rise Viewer?**

The Sea Level Rise Viewer is a helpful teaching and planning tool that enables users to visualize potential impacts from sea level rise. The viewer is a screening-level tool designed to provide interested users with a preliminary look at sea level rise and coastal flooding impacts. Users can select different sea level rise scenarios (0-6 feet), and the maps can be viewed at several different scales to help gauge trends and prioritize actions for different scenarios. The sea level rise scenarios are mapped on or above mean higher high water (MHHW). MHHW can be defined as the average of the highest high tide of each tidal day observed over a specific 19-year period (also referred to as the National Tidal Datum Epoch). So in the context of the viewer, 0 feet of sea level rise represents the current MHHW level.

The viewer does not show specific timing of inundation depths. In other words, the viewer does not associate a particular sea level increase by a given year (e.g., 2 feet of sea level rise by 2100). Users have the flexibility to display 0-6 feet of sea level rise and choose the inundation level that meets their needs and interests. This way the tool serves many projection scenarios and time horizons.

The data and maps in the viewer illustrate the scale of potential flooding, but not the exact location of where the flooding might occur. In addition, the viewer not does account for changes such as erosion, subsidence, or future construction. The maps and data are not designed to be used for permitting or any other legal purpose.

# <span id="page-1-2"></span>**Where can I find an instructional webinar that provides an overview and highlights the functionality of the viewer?**

Here is a short list of resources:

- Sea Level Rise Viewer overview and demo (Digital Coast): *<http://noaacsc.adobeconnect.com/p3h5x2ubnkc/>*
- Sea Level Rise Viewer overview and demo for West Coast (Digital Coast): *<http://noaacsc.adobeconnect.com/p2hd5ve4pna/>*
- Sea Level Rise Viewer first time tips: *[https://climate.gov/news-features/videos/explaining](https://climate.gov/news-features/videos/explaining-noaa-sea-level-rise-viewer)[noaa-sea-level-rise-viewer](https://climate.gov/news-features/videos/explaining-noaa-sea-level-rise-viewer)*
- Sea Level Rise Viewer overview and demo (Ecosystem-Based Management Tools network): *[www.ebmtools.org/mapping-and-visualizing-sea-level-rise-and-coastal](http://www.ebmtools.org/mapping-and-visualizing-sea-level-rise-and-coastal-flooding-impacts-doug-marcy-noaa-coastal-services)[flooding-impacts-doug-marcy-noaa-coastal-services](http://www.ebmtools.org/mapping-and-visualizing-sea-level-rise-and-coastal-flooding-impacts-doug-marcy-noaa-coastal-services)*
- <span id="page-2-0"></span>• Q&A session, "Ask the Experts": *<http://noaacsc.adobeconnect.com/p7jwzpnpyei/>*

### **What am I looking at in each section of the tool?**

Many data layers are available in the viewer. Each functional tab displays different data. It's important to point out that because of data gaps, some of the regularly featured components of the tool may not be available for the Pacific region.

#### *Sea Level Rise*

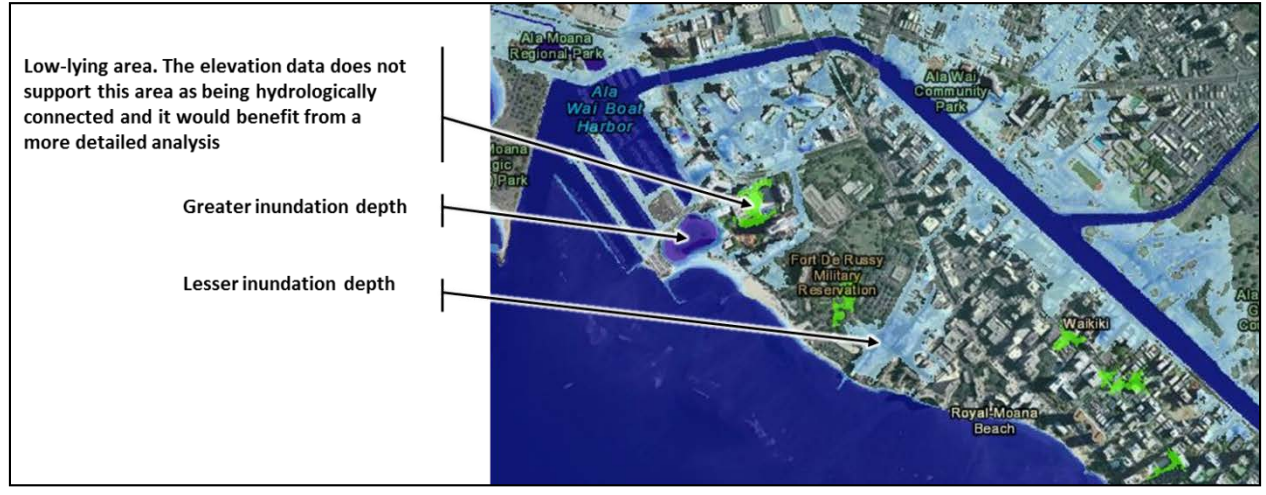

The maps in this tab show sea level rise inundation from 0 to 6 feet above MHHW. Areas that are hydrologically connected to the ocean (according to the digital elevation model used) are shown in shades of blue. Low-lying areas on land that are not directly linked to the ocean are shown in green. Based solely on elevation, it is likely the green areas will flood, but this requires a more detailed analysis to determine the true flooding susceptibility. Remember, the data in the maps do not consider natural processes such as erosion, subsidence, or future construction, and the information provided should be used only as a screening-level tool.

#### *Visualization Locations*

Eventually the viewer will include clickable camera icons for the State of Hawaii; however, at this time, this feature is not available.

### *Confidence*

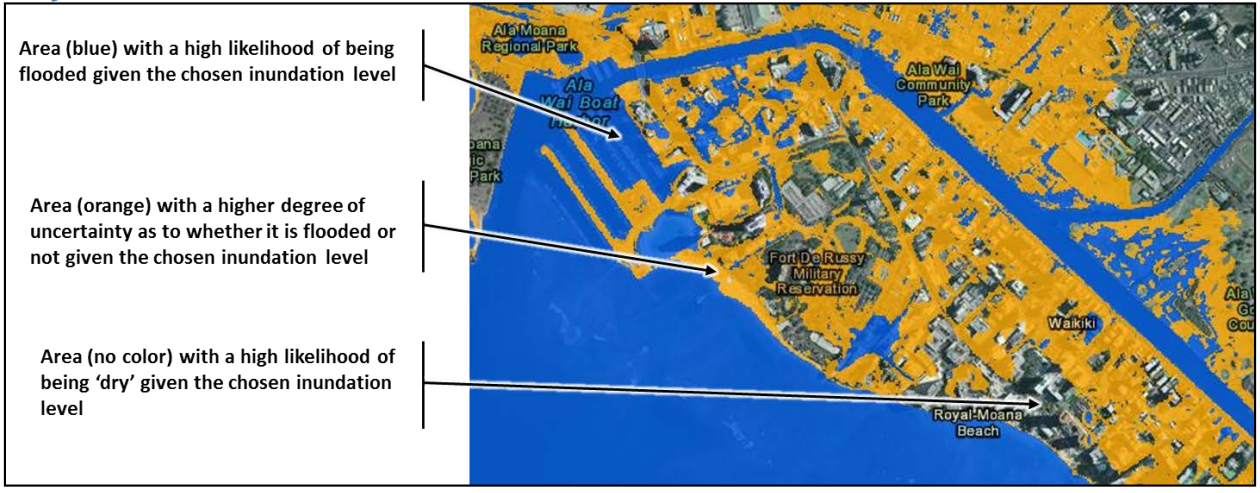

There are many unknowns associated with mapping future conditions. This is true for both the data used in the modeling to predict future changes, as well as the natural evolution of coastal landforms. The purpose of this particular tab is to depict the known error associated with the elevation and tidal data used to produce the inundation maps, and make this aspect apparent to users. *Note: Data in this tab do not depict uncertainties associated with climate change models and SLR in any way.*

Levels of confidence are depicted as follows:

- Blue areas denote a high confidence of inundation.
- Orange areas denote a low confidence of inundation.
- Unshaded areas denote a high confidence that these areas will be dry given the chosen water level.

Confidence mapping is a fairly complicated procedure that is explained in detail in the *[Mapping Inundation Uncertainty](http://www.csc.noaa.gov/slr/viewer/assets/pdfs/Elevation_Mapping_Confidence_Methods.pdf)* document available at *[https://coast.noaa.gov/data/digitalcoast/pdf/mapping-inundation-uncertainty.pdf](https://coast.noaa.gov/data/digitalcoast/pdf/mapping-inundation-uncertainty.pdf.)*.

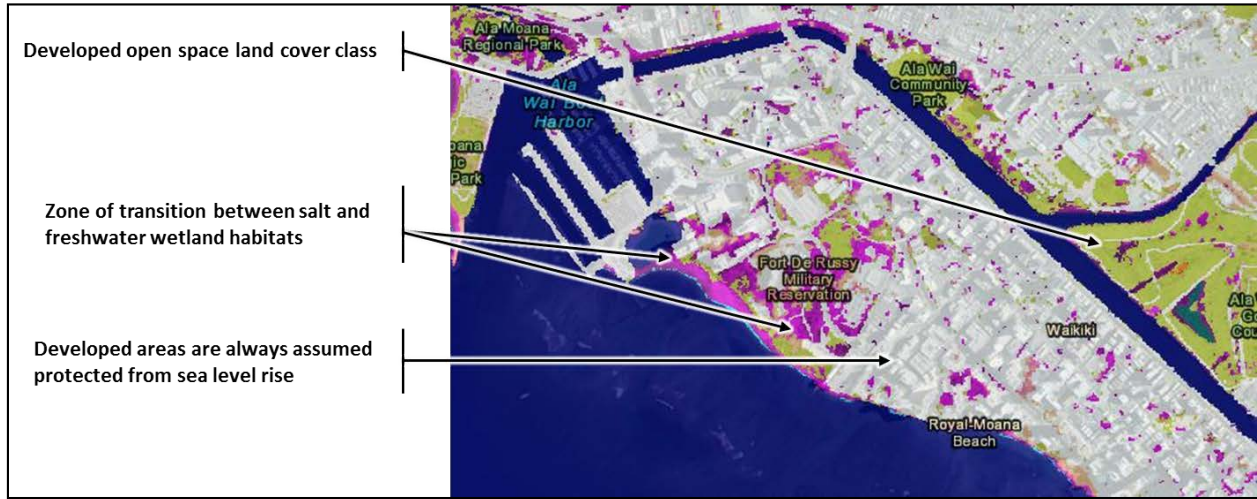

#### *Marsh*

The map on this tab represents the potential distribution of several marsh and wetland types based on their ecological (tidal) niche and the resulting elevation under several scenarios of sea level rise and sediment accretion. As sea levels increase, each tidal niche raises in relation to this amount, as well as any offsetting accretion values (selected by the user). This can be thought of as a bathtub style model where there is a separate layer or surface for the threshold between each wetland type. As a result, some marshes may migrate into neighboring low-lying areas, while other sections of marsh will be lost to open water. A simple explanation of the mapping assumptions is as follows:

[current sea level elevation + amount sea level rise - accretion = net marsh impact]

The initial starting condition (0 feet of sea level rise) is derived from NOAA['s Coastal Change](http://www.csc.noaa.gov/landcover) Analysis [Program](http://www.csc.noaa.gov/landcover) (C-CAP) (*[www.coast.noaa.gov/digitalcoast/data/ccapregional](http://www.coast.noaa.gov/digitalcoast/data/ccapregional)*) land cover data. High- and medium-intensity development classes are treated as barriers to marsh migration. For Hawaii, 2005 high-resolution C-CAP data were used. An updated C-CAP product, derived from 2011 Worldview 2 imagery, will be available later this year. The viewer will include the updated product when it becomes available.

A more in-depth method for mapping marsh migration can be found here: *<https://coast.noaa.gov/data/digitalcoast/pdf/slr-marsh-migration-methods.pdf>*

### *Social Vulnerability*

By overlaying social and economic data on a map that depicts sea level rise, a community can see the potential impact that sea level rise can have on vulnerable people and businesses.

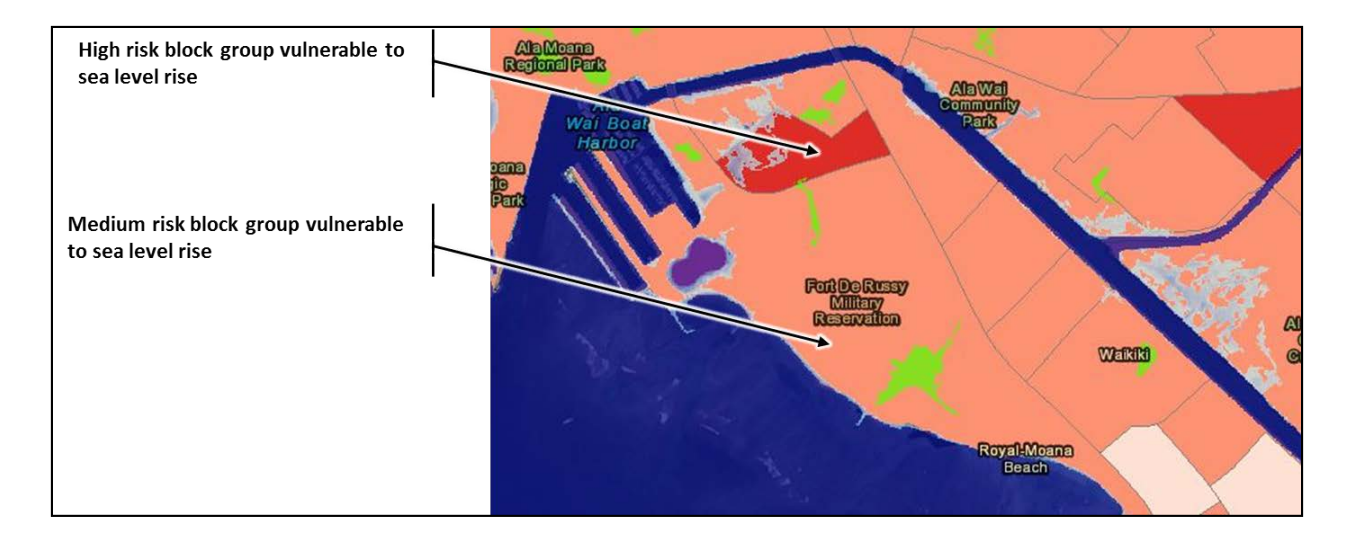

#### *Social*

For this tab, the Social Vulnerability Index (SOVI) was used to depict areas of high human vulnerability to hazards. SOVI is based on population attributes (e.g., age and poverty) and the built environment. By looking at the intersection of potential sea level rise and vulnerable block groups, one can get an idea of how vulnerable populations might be affected by sea level rise.

In this map, dark red indicates block groups having a high vulnerability, and the lighter reds indicate decreasing vulnerability. The method for creating the SOVI data is available from the University of South Carolina Hazards and Vulnerability Research Institute, the creators of the data set: *<http://webra.cas.sc.edu/hvri/products/sovi.aspx>*

#### *Economic*

The NOAA Office for Coastal Management is currently working to compile the relevant data that will be used to generate the economic piece. It is estimated that the data for this portion of the viewer will be available by fall 2014.

#### *Flood Frequency*

This information does not currently exist for Hawaii. The office is working with regional experts to develop a modeling approach that will yield locally relevant results.

# <span id="page-5-0"></span>**Data and Modeling Approach**

#### <span id="page-5-1"></span>**Where can I go to download the data in the viewer?**

The data can be downloaded from *<https://coast.noaa.gov/slrdata/>*. Metadata for each layer is included in the zip file. The Coastal Change Analysis Program (C-CAP) high-resolution land cover can be found at *[www.coast.noaa.gov/digitalcoast/data/ccaphighres.](http://www.coast.noaa.gov/digitalcoast/data/ccaphighres)* 

#### <span id="page-6-0"></span>Is this viewer based on a "bathtub" modeling approach?

Generally, the process used to map sea level inundation in this viewer can be described as a modified bathtub approach or linear superposition method. Unlike the bathtub approach, the maps in this tool take into account local tidal variability and hydrologic connectivity. For Hawaii, historical data from the nine available tide stations in the state were used to generate the tidal surface for the inundation maps, which begins at MHHW (i.e., 0 feet of sea level rise).

In addition, the maps take into account the hydroconnectivity of inundated areas, which distinguishes them from a simple bathtub approach. However, the maps also show low-lying areas, which are considered hydrologically "unconnected" areas that may flood. Both hydrologically connected and unconnected areas are determined solely by how well the elevation data capture the area's hydraulics.

## <span id="page-6-1"></span>**What can you tell me about the digital elevation model (DEM) that was used to generate the inundation layers?**

The NOAA Office for Coastal Management developed the high-resolution DEMs. These DEMs serve as source data sets used to derive the inundation maps that can be viewed on the Sea Level Rise tab of the viewer. The resolution of the DEMs is 3 meters. The DEMs were derived from the best available lidar data sets known to exist at the time of DEM creation and include the following islands in Hawaii: Kauai, Oahu, Molokai, Maui, Lanai, and Hawaii.

The DEM used in the viewer is actually derived from multiple sources:

- 2003 Oahu Coastline Lidar acquired by NOAA
- 2005 Oahu/Maui Lidar acquired by NOAA
- 2006 Hawaii FEMA Lidar acquired by the Federal Emergency Management Agency (FEMA) along south shores of islands
- 2007 USACE Pacific Islands Lidar: Hawaiian Islands acquired by U.S. Army Corps of Engineers (USACE) and Hawaii State Civil Defense along north- and windward-facing shores of islands
- 2006 DBEDT Lidar: Lanai acquired by the State of Hawaii Office of Planning

Hydrographic breaklines were generated to more accurately capture coastal features and maintain hydrologic connectivity between the ocean and inland water bodies. The DEM is referenced vertically to the local mean sea level (LMSL) tidal datum, with vertical units of meters, and horizontally to the North American Datum of 1983 (NAD83).

## <span id="page-7-0"></span>Does this viewer show timing of inundation levels (e.g., 3 feet by 2100)?

Yes, the latest update of this viewer includes a Local Scenarios tab that enables the direct comparison of local sea level rise scenarios with potential inundation impacts. Four sea level rise scenarios (lowest, intermediate low, intermediate high, and highest) can be customized by the user either by year or by scenario and compared to the viewers' existing 0-6 feet above MHHW inundation map layers.

The four sea level rise scenarios are from Parris and others 2012 (input to the 3<sup>rd</sup> National Climate Assessment) global scenarios and corrected to include local vertical land motion data from long-term NOAA tide gauges. Rounding to the nearest 1-foot mapping increment to view potential impacts is appropriate based on the accuracy of the elevation and tidal surface data used as mapping inputs.

Zoom to the closest NOAA Tide Gauge to your area of interest and click on the icon in the map view. The selected gauge will be displayed as text in the scenarios window. Choose "view by year" or "view by scenario" to customize the desired local scenario. "View by year" will display all four scenarios (lowest, intermediate low, intermediate high, highest) and the user can use the slider to select a year. "View by scenario" will display each local scenario in 25-year increments (2025, 2050, 2075, 2100) and the user can use the slider to select each of the four individual scenarios. For each option, the user should use the vertical water level slider to view potential impacts for each scenario rounded to the nearest 1-foot mapping increment.

### <span id="page-7-1"></span>What is the accuracy of the mapping used in this tool?

The maps in the viewer are derived from source elevation data that meet or exceed the FEMA mapping specifications for the National Flood Insurance Program.

- 0.6 feet (18.5 centimeters) root mean square error (RMSE) for low relief terrain
- 1.2 feet (37.0 centimeters) RMSE for high relief terrain

<span id="page-7-2"></span>Areas that do not have elevation data that meet this criteria are shown as "Areas not mapped" in the viewer.

# **Sea Level Rise Viewer Applied Examples**

#### <span id="page-7-3"></span>**How has the Sea Level Rise Viewer been used in other areas of the country?**

Here are a few examples; for the full description of these efforts, visit the In Action section of the viewer's webpage: *[www.coast.noaa.gov/slr](http://www.coast.noaa.gov/slr)*.

#### **Florida:** *Developing Consistent Methods for Mapping Sea Level Rise*

To assist several Southeast Florida counties in developing a unified set of methods and criteria for creating sea level inundation maps, a two-day technical workshop was held in April 2010. The NOAA Coastal Services Center and the Center for Operational Oceanographic Products and Services facilitated discussions to help workshop participants understand state-of-the-practice inundation-mapping methods, define local challenges, and ultimately agree upon a consistent set of methods and criteria. These are the same methods used to create the [Digital Coast Sea](http://www.csc.noaa.gov/slr)  [Level Rise and Coastal Flood Impacts Viewer.](http://www.csc.noaa.gov/slr) After consistent mapping methods were developed, the counties and the South Florida Water Management District worked together, via the [Southeast Florida Regional Climate Change Compact,](http://www.broward.org/NATURALRESOURCES/CLIMATECHANGE/Pages/SoutheastFloridaRegionalClimateCompact.aspx) to develop a vulnerability assessment of the Southeast Florida region for one-, two-, and three-foot sea level rise scenarios. The assessment revealed that the counties of interest are vulnerable to sea level rise and highlighted areas of particular concern where adaptation measures need to be in place.

#### **Mississippi:** *Visualizing Flood Hazards with Residents and Floodplain Managers*

The Coastal Hazards Outreach Strategy Team, in collaboration with Mississippi-Alabama Sea Grant, set up a hazards exhibit at the Edgewater Mall in Biloxi, Mississippi, to help local residents and floodplain managers get a sense of what their town and neighborhoods could experience at various sea level rise scenarios. Potential flooding impacts were demonstrated using the Sea Level Rise and Coastal Flooding Impacts Viewer on a large screen at the exhibit. Using the Web-based tool, people were able to visualize the extent of flooding and zoom in to local landmarks to see a simulation of flooding under various degrees of sea level rise. The ability to see the potential impacts from sea level rise proved to be a powerful tool for those attending the exhibit.

#### **Georgia:** *Identifying Areas Vulnerable to Sea Level Rise*

The NOAA Sea Grant Community Climate Adaptation Initiative worked with the City of Tybee Island to identify the areas of the island most vulnerable to sea level rise using the Sea Level Rise and Coastal Flooding Impacts Viewer. Once these areas were identified, a plan was developed for dealing with the current problems of flooding and frequent high tides, as well as future sea level rise. City staff members also used the visuals provided by the viewer at public meetings to display vulnerable areas and increase awareness of the impacts that future sea level rise could have on the community.